# PROJETO SAT-CF-e

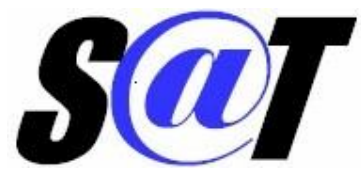

# SISTEMA DE AUTENTICAÇÃO E TRANSMISSÃO

# DE CUPONS FISCAIS ELETRÔNICOS – SAT

Guia para Geração do QRCode pelo Aplicativo Comercial

Versão 25/11/2016

## **Sumário**

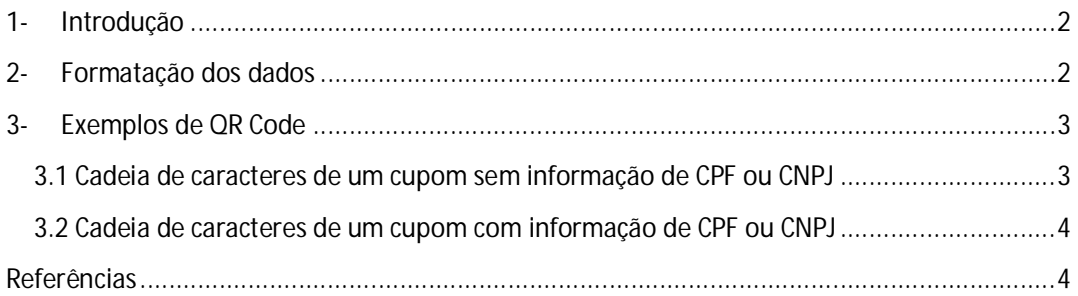

### **1- Introdução**

O objetivo deste documento é informar de forma mais específica sobre o processo de construção da cadeia de caracteres (string) utilizada como fonte para geração do QRCode nos Cupons Fiscais Eletrônicos do SAT (CF-e-SAT).

Têm sido observadas dúvidas recorrentes sobre a formatação dos campos, bem como a partir de onde as informações de construção da cadeia de caracteres podem ser obtidas.

Ao final do documento, são apresentados alguns QR Code como exemplo, a fim de facilitar as comparações e o desenvolvimento.

### **2- Formatação dos dados**

Os dados para construção da cadeia de caracteres podem ser obtidos a partir do retorno da função EnviarDadosVenda do equipamento SAT. Conforme a Especificação do SAT, item 6.1.3.3, os dados retornados por esta função são:

### *numeroSessao|EEEEE|CCCC|mensagem|cod|mensagemSEFAZ|arquivoCFeBase64|timeStamp |chaveConsulta|valorTotalCFe|CPFCNPJValue|assinaturaQRCODE*

Para detalhes sobre o significado de cada campo, consultar a versão mais recente da especificação em http://www.fazenda.sp.gov.br/sat/downloads/vigentes.asp#Espec [1].

A cadeia de caracteres para geração do QR Code , quando o CPF ou CNPJ é informado, possui a formatação:

#### *chaveConsulta|timeStamp|valorTotal|CPFCNPJValue|assinaturaQRCODE*

Para o caso em que nem o CPF e nem o CNPJ são informados, a formatação a ser seguida é conforme abaixo (observar o pipe duplo):

#### *chaveConsulta|timeStamp|valorTotal||assinaturaQRCODE*

Em ambos os casos, as informações podem ser obtidas diretamente a partir do retorno da função EnviarDadosVenda. Tais informações, também podem ser obtidas a partir do cupom retornado pelo SAT, porém presume-se que esta forma não é a mais eficiente para obtenção das informações.

Em relação à chaveConsulta, o aplicativo para smartphone aceita tanto a presença como a ausência do prefixo "CFe". Nos exemplos deste manual, há somente casos em que o prefixo "CFe" está ausente.

Com relação à impressão do QRCode no Extrato do Cupom Fiscal Eletrônico, observar o tamanho mínimo e demais pontos conforme o Manual de Orientação (http://www.fazenda.sp.gov.br/sat/downloads/vigentes.asp) [2].

## **3- Exemplos de QR Code**

Os exemplos abaixo foram construídos a partir de dados extraídos de cupons de testes utilizados no ambiente de teste da Sefaz; portanto, não representam dados reais.

Após a construção da cadeia de caracteres, a geração do QR Code, a título de exemplo, foi realizada via aplicativo disponibilizado na internet de forma livre (free).

A leitura pelo aplicativo da Sefaz para smartphone também foi realizada com sucesso. Este aplicativo realiza uma série de consistências nos dados obtidos a partir da leitura do QR Code, a saber:

- 1- Garantir que o tamanho de cada campo está correto;
- 2- Assegurar que os caracteres que compõem cada campo são próprios para a informação do campo (p. ex, impede que caracteres do alfabeto estejam presentes na data, chave ou valor do total do cupom);
- 3- Confirmar que o CPF ou CNPJ informado são próprios do padrão para estes dados;
- 4- Verificar que o separador da casa dos centavos é ponto (.) e não vírgula (,);

### **3.1 Cadeia de caracteres de um cupom sem informação de CPF ou CNPJ**

35141146377222003730599000004630000853254753|20141105134843|637.00**||**H0iMysWj M9zOXjaxkpPjqk7Q0Fp4RFvWkC0jLngU8o/pg5WpjhiVU2i/7BnIDz/WU3bMd9Cg6qWHvyn11e+ qE7VpUjfZFPiczrrxPOqke3kdaX3y2db0/xebRcLUn1+PO2fvKK/7tAPMUiXvb1YDH6DqHVBhoM5A 7u3P5RZrHvl1dfaJumLbe5uejKmq4rDNdOI5EVReJ5q1O6asOzwd8O0JzUGIf9aSdcClKWY3Xqt+0I WGjX61Kb8bEobAe4wV69hPpCApoAwDzrjuB110aUa2Q2aR/X3GWgqs8GTNvwQVDYNexuo3Pk 67uo/hUr8tLMb2K15SIqoCBfya6sUIvA==

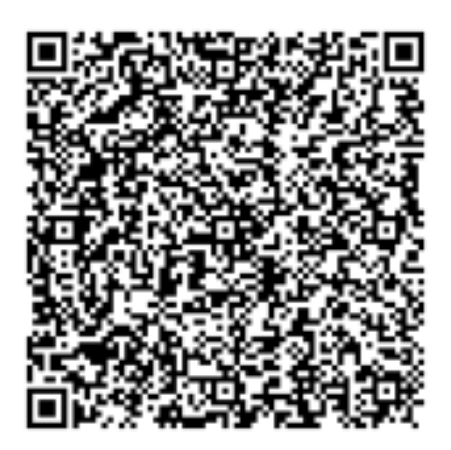

## **3.2 Cadeia de caracteres de um cupom com informação de CPF ou CNPJ**

35141146377222003730599000004630001158179941|20141105134922|10.00|61694805808 |m+4o8FY1lig1zcy6VU3t7INVwE6kiA/ykLXKDFZfb9gu0g4wl3Fk2HYaRhSt8G+yk9mP/R65m3R7V 2IO8CxnmO1oVtlamB6UKA+UZZqDNEqtYlhQzLySNzMG0thaNMZsq5RxmQ3eQLPw8LLez3MqW vUveFXNSSq6AGEX2+KOdavteo3K2L06SQoVIjwkmcgRzqhfHP3y8t2wfr1nw/WAnaCF9ZY/K4dTy kk3hsXcan/MKCTBlcSOhNgSh3sdsQHpl2w2tmbLBsYBLFkuvKlwzHarNJQ1RfRznGdojHglQH1KVt bAUXKke54pdRt3JL7nJlR+Lbmtd2tjcT2vRyTepw==

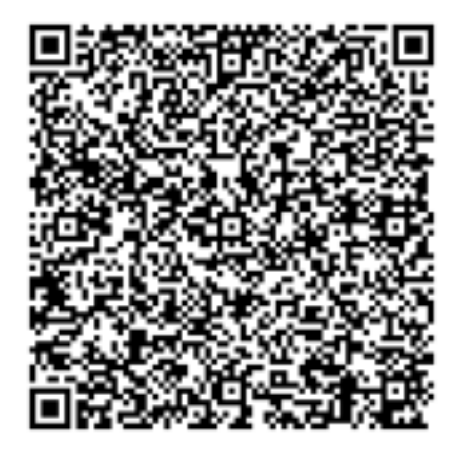

### **Referências**

- [1] Especificação Técnica de Requisitos do SAT;
- [2] Manual de Orientação do SAT;
- [3] http://www.fazenda.sp.gov.br/sat;